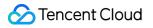

# Data Transfer Service Getting Started Product Documentation

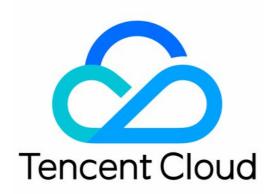

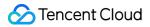

#### **Copyright Notice**

©2013-2024 Tencent Cloud. All rights reserved.

Copyright in this document is exclusively owned by Tencent Cloud. You must not reproduce, modify, copy or distribute in any way, in whole or in part, the contents of this document without Tencent Cloud's the prior written consent.

Trademark Notice

#### STencent Cloud

All trademarks associated with Tencent Cloud and its services are owned by Tencent Cloud Computing (Beijing) Company Limited and its affiliated companies. Trademarks of third parties referred to in this document are owned by their respective proprietors.

#### Service Statement

This document is intended to provide users with general information about Tencent Cloud's products and services only and does not form part of Tencent Cloud's terms and conditions. Tencent Cloud's products or services are subject to change. Specific products and services and the standards applicable to them are exclusively provided for in Tencent Cloud's applicable terms and conditions.

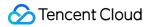

### Contents

Getting Started

Data Migration Guide

Data Sync Guide

Data Subscription Guide (Kafka Edition)

# Getting Started Data Migration Guide

Last updated : 2023-04-03 16:53:58

### **Relevant information**

#### Data Migration.

Databases Supported by Data Migration.

#### Overall process

| Step                                                   | Description                                                                                                    |
|--------------------------------------------------------|----------------------------------------------------------------------------------------------------|
| 1. Prepare.                                            | Before creating a data migration task, you need to prepare the source and target databases and a network environment as instructed in Preparations Overview to meet the environment requirements.                                             |
| 2. Create a data migration task.                       | This section provides only a basic sample migration task. For more scenarios, see Migration from MySQL to TencentDB for MySQL.                                                                                                    |
| 3. View the task progress or perform other operations. | You can view the overall migration progress and details and perform operations<br>such as verification and retry as instructed in Viewing Task.<br>You can view various data migration metrics as instructed in Viewing Monitoring<br>Metric. |
| 4. Perform the business cutover.                       | You need to select an appropriate time for business cutover to reduce the impact on the business. For more information, see Cutover Description.                                                                                              |

### Sample data migration task

#### Notes:

The following only summarizes the steps of configuring a data migration task for your reference. For detailed directions, parameters, and operation limits, see Data Migration (NewDTS).

1. Log in to the DTS console, select Data Migration on the left sidebar, and click Create Migration Task to enter the Create Migration Task page.

2. On the **Create Migration Task** page, select the types, regions, and specifications of the source and target instances and click **Buy Now**.

3. On the **Set source and target databases** page, configure the task, source database, and target database settings. After the source and target databases pass the connectivity test, click **Create**.

©2013-2022 Tencent Cloud. All rights reserved.

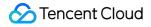

4. On the **Set migration options and select migration objects** page, configure the migration type and objects and click **Save**.

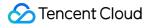

5. On the task verification page, verify the task. After the verification is passed, click **Start Task**. If the verification failed, you can view the specific check items and failure causes, fix the problem as prompted, and initiate the verification task again.

6. Return to the data migration task list, and you can see that the task has entered the **Preparing** status. After 1–2 minutes, the data migration task will be started.

Select **Structural migration** or **Full migration**: Once completed, the task will be stopped automatically.

Select **Full + Incremental migration**: After full migration is completed, the migration task will automatically enter the incremental data sync stage, which will not stop automatically. You need to click **Complete** to manually stop the incremental data sync.

Manually complete incremental data sync and business switchover at appropriate time.

Check whether the migration task is in the incremental sync stage without any lag. If so, stop writing data to the source database for a few minutes.

Manually complete incremental sync when the data gap between the target and the source databases is 0 KB and the time lag between them is 0 seconds.

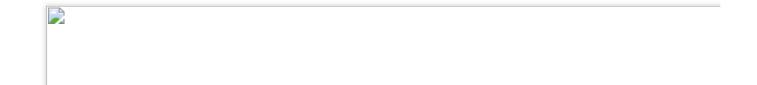

## Data Sync Guide

Last updated : 2022-09-02 15:04:25

### References

- Data Sync Overview
- Databases Supported by Data Sync

### Overall process

| <b>Operation Process</b>                                    | Description                                                                                                    |
|-------------------------------------------------------------|----------------------------------------------------------------------------------------------------|
| 1. Prepare                                                  | Before creating a data sync task, you need to prepare the source and target databases and a network environment as instructed in Overview to meet the environment requirements.                                                             |
| 2. Create a data sync<br>task                               | This section provides only a basic sample sync task. For more scenarios, see Data Sync from MySQL to TencentDB for MySQL.                                                                                                    |
| 3. View the sync<br>progress or perform<br>other operations | <ul> <li>You can view the overall sync progress and perform operations such as verification and retry as instructed in Viewing Task.</li> <li>You can view various data sync metrics as instructed in Viewing Monitoring Metric.</li> </ul> |
| 4. Compare the sync items and stop the task                 | After the sync task is done, check whether the source and target database have the same content and manually stop the sync task as instructed in Stopping Task.                                                                             |

### Sample data sync task

- 1. Log in to the data sync purchase page, select appropriate configuration items, and click **Buy Now**.
- 2. After successful purchase, return to the data sync list, and you can see the newly created data sync task. You need to configure it before you can use it.

3. In the data sync list, click **Configure** in the **Operation** column to enter the sync task configuration page.

| Create Sync Task DBb                              | new                      |                  |               |                |               |                 |                 |                    |                    |                            | Q ¢                      |
|---------------------------------------------------|--------------------------|------------------|---------------|----------------|---------------|-----------------|-----------------|--------------------|--------------------|----------------------------|--------------------------|
| Task ID / Name                                    | Task Status / Progress T | Running <b>T</b> | Billing M 🔻   | Task Type      | Source Instan | Target Instance | Source Access T | Target Access Type | Address            | Creation Time $\downarrow$ | Operation                |
| replicate-aqcaxf0g <b>f</b><br>replicate-aqcaxf0g | Status: Uninitialized    |                  | Pay as you go | MySQL -> MySQL | MySQL         | MySQL           |                 |                    | Source:<br>Target: | 2021-10-11<br>20:51:46     | View Configure<br>More ▼ |

4. On the sync task configuration page, configure the source and target instances and their accounts and passwords, test the connectivity, and click **Next**.

#### 🔗 Tencent Cloud

| 1 Set source and tar    | rget databases >        | 2 Set sync        | options and object | s > 3      | Verify task |     |
|-------------------------|-------------------------|-------------------|--------------------|------------|-------------|-----|
| Task Configuration      |                         |                   |                    |            |             |     |
| Task Name *             | replicate-aqcaxf0g      |                   |                    |            |             |     |
| Running Mode *          | Immediate execution     | Scheduled exect   | ution              |            |             |     |
| Source Instance Setting | S                       |                   |                    |            |             |     |
| Source Instance Type *  | MySQL                   |                   |                    |            |             |     |
| Source Instance Region  | South China (Guangzhou) |                   |                    |            |             |     |
| Service Provider *      | Others AWS              | Alibaba Cloud     |                    |            |             |     |
| Access Type *           | Public Network          | Self-Build on CVM | Direct Connect     | VPN Access | Database    | CCN |
| Host Address *          | Please enter IP address |                   |                    |            |             |     |
| Port *                  | Enter the port          |                   |                    |            |             |     |
| Account *               | Please enter account    |                   |                    |            |             |     |
| Password *              | Please enter password   |                   |                    |            |             |     |
|                         | Test Connectivity       |                   |                    |            |             |     |
| Target Instance Setting | s                       |                   |                    |            |             |     |
| Target Instance Type *  | MySQL                   |                   |                    |            |             |     |
| Target Instance Region  | South China (Guangzhou) |                   |                    |            |             |     |
| Access Type *           | Database                |                   |                    |            |             |     |
| Instance ID *           | Please select           |                   | ▼                  |            |             |     |
| Account *               | Please enter account    |                   |                    |            |             |     |
| Password *              | Please enter password   |                   |                    |            |             |     |

5. On the **Set sync options and objects** page, set the data initialization, data sync, and sync object options and click **Save and Go Next**.

| ta Initialization Option                        |                           |                    |                    |                                    |         |  |
|-------------------------------------------------|---------------------------|--------------------|--------------------|------------------------------------|---------|--|
| ialization Type                                 | Structure Initialization  | Full data initi    | alization          |                                    |         |  |
| arget Already Exists *                          | Precheck and report error | or Ignore ar       | nd execute         |                                    |         |  |
| ta Sync Option                                  |                           |                    |                    |                                    |         |  |
| flict Resolution Method $\star$                 | Report Ignore             | Overwrite          |                    |                                    |         |  |
| . Type                                          |                           |                    |                    |                                    |         |  |
| L *                                             | Insert Update             | Delete             |                    |                                    |         |  |
| L                                               | DDL                       |                    |                    |                                    |         |  |
| tom DDL *                                       |                           |                    |                    |                                    |         |  |
| Up to 200 results ca                            |                           | ou need are not si | hown in the result | list, you can search them by objec | t name. |  |
| Database and Table Objects                      | s of Source Instance      | ou need are not si |                    |                                    | t name. |  |
| Up to 200 results ca                            | s of Source Instance      | ou need are not si | hown in the result |                                    | t name. |  |
| Up to 200 results of Database and Table Objects | s of Source Instance      | ou need are not sl | Q                  | Selected Object (j)                | t name. |  |

**Table renaming**: If needed, hover over the right side of a selected object, and the **Edit** icon will be displayed. Click it and then enter a new name in the pop-up window.

6. On the Verify task page, complete the verification. After all check items are passed, click Start Task.

Note :

If an alarm is displayed in the verification result, it will not affect the task start, but we recommend you click **View Details** to get the suggestions for adjustment.

| ID / Name                                                                                                    | Running Mode                                                                                                    | Source Instance Type | Target Instance Type | Source Instance<br>Access Type | Target Instance<br>Access Type | Address                                      |                                                                     |
|----------------------------------------------------------------------------------------------------|----------------------------------------------------------------------------------------------------|----------------------|----------------------|--------------------------------|--------------------------------|----------------------------------------------|---------------------------------------------------------------------|
| licate-aq.caxf0g<br>licate-aq.caxf0g                                                                                                    | Immediate execution                                                                                             | MySQL                | MySQL                | Database                       | Database                       | Source: cdb-pegmpawx<br>Target: cdb-pu6xxk03 |                                                                     |
| ization<br>jet Already Exists<br>ype                                                                                                    | Structure initialization/Full data ini<br>Precheck and report error                                             | tialization          |                      |                                |                                |                                              |                                                                     |
|                                                                                                    | Insert, Update, Delete<br>Select All                                                                            |                      |                      |                                |                                |                                              |                                                                     |
| flict Resolution Method<br>: Object                                                                                                    | Ignore<br>Unfold all Fold all                                                                                   |                      |                      |                                |                                |                                              |                                                                     |
|                                                                                                    | 🗄 db-dst (Entire database                                                                                       | selected)            |                      |                                |                                |                                              |                                                                     |
| Create Verification T<br>Query Verification R                                                                                                    |                                                                                                    |                      |                      |                                |                                |                                              |                                                                     |
| Query Verification R<br>ⓒ connect db check<br>ⓒ necessary check                                                                                                    |                                                                                                    |                      |                      |                                |                                |                                              | Passed<br>Passed                                                    |
| Query Verification R<br>connect db check<br>connectsary check<br>connectsary check<br>connectsary check                                                                                                    | lesuit                                                                                                    |                      |                      |                                |                                |                                              | Passed<br>Passed                                                    |
| Query Verification R<br>Connect db check<br>necessary check<br>version check<br>source instance priv                                                                                                    | <b>lesuit</b><br>Vilege check                                                                                   |                      |                      |                                |                                |                                              | Passed<br>Passed<br>Alarm V                                         |
| Query Verification R<br>Connect db check<br>necessary check<br>version check<br>source instance priv<br>simpe instance para                                                                                                    | Result<br>vilege check<br>am check:                                                                             |                      |                      |                                |                                |                                              | Passed<br>Passed<br>Alarm V<br>Passed                               |
| Query Verification R<br>connect db check<br>connect db check<br>version check<br>version check<br>source instance priv<br>simpe instance para<br>content to the prive<br>target instance prive                                                                                                    | Result<br>vilege check<br>am check:                                                                             |                      |                      |                                |                                |                                              | Passed<br>Passed<br>Alarm V                                         |
| Query Verification R<br>connect db check<br>connect db check<br>connect | Nesult<br>Vilege check<br>am check<br>Vilege check                                                              |                      |                      |                                |                                |                                              | Passed<br>Passed<br>Alarm V<br>Passed<br>Passed                     |
| Query Verification R<br>connect db check<br>connect db check<br>connect | Hesuit<br>Vilege check<br>am check<br>Vilege eneck<br>Inne has conflict content<br>wgh space in target instance |                      |                      |                                |                                |                                              | Passed<br>Passed<br>Alarm V<br>Passed<br>Passed                     |
| Query Verification R<br>connect db check<br>connect db check<br>version check<br>source instance priv<br>source instance priv<br>target instance priv<br>check if target instance<br>check if target instance<br>check if                                                                   | kesuit                                                                                                    |                      |                      |                                |                                |                                              | Passed<br>Passed<br>Alarm V<br>Passed<br>Passed<br>Passed<br>Passed |
| Query Verification R<br>connect do check<br>hecessary check<br>wersion check<br>simple instance priv<br>contexperimentary<br>arget instance priv<br>concert instance priv<br>concert instance priv<br>con                                              | kesuit                                                                                                    |                      |                      |                                |                                |                                              | Passed<br>Passed<br>Alarm V<br>Passed<br>Passed<br>Passed<br>Passed |

7. Return to the data sync task list, and you can see that the task has entered the **Running** status.

Note :

You can click **More** > **Stop** in the **Operation** column to stop a sync task. You need to ensure that data sync has been completed before stopping the task.

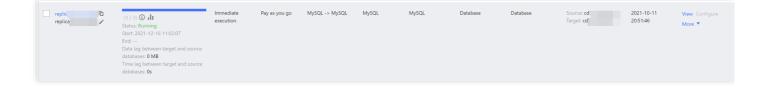

# Data Subscription Guide (Kafka Edition)

Last updated : 2023-09-05 14:30:28

### References

Data Subscription (Kafka Edition). Databases Supported by Data Subscription.

### **Overall Process**

| Step                               | Description                                                                                                    |
|------------------------------------|----------------------------------------------------------------------------------------------------|
| 1. Prepare                         | Before creating a data subscription task, you need to prepare a network environment as instructed in Overview.                             |
| 2. Create a data subscription task | This document only provides a basic sample subscription task. For more scenarios, see Creating MySQL or TDSQL for MySQL Data Subscription. |
| 3. Manage the subscription task    | For more information on operations such as modifying the subscription object, see Task Management.                                         |
| 4. Consume the subscribed data     | Manage a consumer group and use the Kafka client to consume the data.                                                                      |
| 5. Stop the task                   | After the subscription task is completed, you need to manually stop it.                                                                    |

### Sample Data Subscription Task

#### Note:

The following only summarizes the steps of configuring a data subscription task for your reference. For detailed directions, parameters, and operation limits, see Creating MySQL or TDSQL for MySQL Data Subscription.

- 1. Log in to the DTS console, select Data Subscription on the left sidebar, and click Create Subscription.
- 2. On the **Create Subscription** page, select the corresponding configuration and click **Buy Now**.
- 3. After successful purchase, return to the data subscription list. You need to click **Configure Subscription** in the

Operation column to configure the newly purchased subscription before you can use it.

- 4. On the Subscription Configuration page, select the appropriate configuration items and click Next.
- 5. On the **Subscription Type and Object** page, select a subscription type and click **Save**.

6. On the **Pre-verification** page, a pre-verification task will run for 2–3 minutes. After the pre-verification is passed, click **Start** to complete data subscription task configuration.

#### Note

If verification fails, modify the task in the instance to be subscribed to as prompted and initiate the verification again 7. After you click **Start**, the subscription task will be initialized, which will take 3–4 minutes. After successful initialization, the task will enter the **Running** status.